# **ANALISA PENGARUH MODIFIKASI BENTUK HALUAN KAPAL TERHADAP HAMBATAN TOTAL DENGAN MENGGUNAKAN CFD**

Deddy Chrismianto<sup>1</sup>, Andi Trimulyono<sup>1</sup>, M. Nurul Hidayat<sup>1</sup> <sup>1)</sup> Jurusan Teknik Perkapalan, Fakultas Teknik, Universitas Diponegoro Email: deddychrismianto@yahoo.co.id

#### **Abstrak**

Hambatan merupakan salah satu faktor utama yang mempengaruhi dalam perancangan sebuah kapal. Kapal dengan bentuk haluan yang baik akan memberikan efisiensi hambatan yang dihasilkan sehingga operasional kapal dan pergerakan kapal lebih baik dan efisien pula. Pada penelitian ini diselidiki bentuk haluan yang menghasilkan hambatan total paling kecil dengan menggunakan program *Computational Fluid Dynamic* (CFD) dengan menggunakan program komputer berbasis CFD. Berdasarkan hasil analisa dan perhitungan menggunakan CFD didapatkan nilai hambatan yang lebih kecil dibandingkan nilai hambatan pada model asli kapal. Nilai hambatan total terkecil pada kondisi kecepatan menggunakan fn 0,26 dari model 5 adalah 208,534 KN. Selisihnya 2,127 KN lebih kecil 1,01 % hambatan totalnya dibandingkan model originalnya yaitu 210,661 KN. Kemudian Nilai hambatan total terkecil pada kondisi kecepatan menggunakan fn 0,22 didapatkan nilai hambatan total 184,804 KN pada simulasi model 5 dan hasil hambatan total dari model original adalah 190.243 KN. Selisihnya 5,439 KN lebih kecil 2,86 % hambatan totalnya dibandingkan model original. Lalu nilai hambatan total terkecil pada kondisi kecepatan menggunakan fn 0,30 didapatkan nilai hambatan total 271,903 KN pada simulasi model 3 dan hasil hambatan total dari model original adalah 331.665 KN. Selisihnya 59,762 KN lebih kecil 18,02 % hambatan totalnya dibandingkan model original..

Kata kunci: haluan kapal, hambatan total, CFD.

## **1. PENDAHULUAN**

 Dewasa ini desain perencanaan kapal berkembang sangat pesat, tantangan utama dalam mendesain kapal adalah sulitnya pencapaian efisien yang optimum, baik dalam ekonomis maupun performance. Salah satu target optimalisasi efisien desain yaitu bagaimana mendapatkan kecepatan kapal yang optimum dengan penggunaan daya mesin sekecil mungkin. Bentuk haluan adalah salah satu bagian terpenting dari kapal, khususnya yang berhubungan erat dengan kecepatan. Maka untuk lebih mengoptimalisasi transportasi yang lebih ekonomis perlu diadakan penelitian yang dapat menjawab dari permintaan tersebut, khususnya dalam bidang perkapalan dimana kapal sebagai jasa transportasi yang berkaitan erat dengan waktu ekonomis komoditas harus mempunyai kecepatan yang lebih.

 Dalam prakteknya untuk setiap kenaikan kecepatan kapal yang ada di laut maka diikuti pula secara relatif terjadinya kenaikan hambatan akibat pergerakan kapal tersebut.Dengan adanya kenaikan hambatan

juga diperlukan kenaikan untuk tenaga dari mesin maupun hasil konversi tenaga di *propeller*. Di ranah bidang *Naval Architecture*  semestinya perlu memulai adanya inovasi untuk menguji bentuk-bentuk badan kapal yang nantinya dalam penelitian ini konsen terhadap konfigurasi dari bentuk haluan*.* Pada penelitian tentang bentuk haluan kali ini akan menggunakan CSA(Curve Sectional Area) dari Kriso Container Ship (KCS), sebagai objek pengambilan parameter data yang diuji. Berdasarkan hal tersebut maka peneliti akan mencoba mengevaluasi tahanan kapal jika bentuk haluan kapal dimodifikasi dengan beberapa model berbeda.

 Dengan memperhatikan pokok permasalahan yang ada terdapat pada latar belakang maka diambil beberapa rumusan masalah sebagai berikut :

1. Membandingkan dan mencari nilai *total resisten* yang mendekati antara model yang menggunakan perhitungan model CFD dengan hasil eksperimen pengujian *towing tank*.

- 2. Bentuk *bow* manakah yang mempunyai nilai *total resisten* paling kecil dari variasi bentuk *bow* yang dianalisa.
- 3. Bagaimanakah bentuk *bow* yang paling optimal untuk kecepatan lebih kecil dan lebih besar dari kecepatan dinas.

Sehingga adapun tujuan penelitian ini, yaitu:

- 1. Mendapatkan besarnya nilai *total resisten* yang mendekati antara model yang menggunakan perhitungan model CFD dengan hasil eksperimen pengujian *towing tank*.
- 2. Mendapatkan bentuk *bow* yang mempunyai nilai *total resisten* paling kecil pada variasi bentuk *bow* yang dianalisa.
- 3. Mendapatkan bentuk *bow* yang paling optimal untuk beberapa kecepatan kapal.

# **2. TINJAUAN PUSTAKA**

## **2.1 Hambatan Kapal**

Dalam merencanakan kapal, faktor umum yang memegang peranan penting adalah hambatan yang akan dialami oleh kapal pada waktu bergerak. Suatu bentuk kapal dengan hambatan kecil atau sekecil mungkin adalah menjadi tujuan perencana kapal, sebab akan berarti pemakaian tenaga kuda akan menjadi hemat dengan begitu akan menghemat penggunaan bahan bakar, berarti mesin penggerak lebih ringan sehingga menambah daya muat kapal tersebut. Hambatan total yang bekerja pada kapal dapat dibagi menjadi:

a. Hambatan gesek (*Frictional resistance*) R<sub>f</sub> : merupakan komponen hambatan yang terkait dengan energi yang dikeluarkan akibat pengaruh viskositas fluida (akibat gesekan air terhadap badan kapal). Penyebab utama hambatan ini adalah viskositas, kecepatan kapal dan luas permukaan basah. Rumus umum dari tahanan gesek kapal adalah:

R= 1/2ρ.CF.S.V<sup>2</sup> ..................................... (1) dimana :  $C_F$  = koefisien gesek

 $S =$ luas permukaan basah  $(m<sup>2</sup>)$ 

 $V = kecepatan kapal (m/det)$ 

b. Hambatan tekanan (*Pressure resistance*) RP: suatu gaya tahanan yang yang diperoleh dengan cara mengintegralkan tegangan normal keseluruh permukaan benda menurut arah gerakan benda.Atau dapat juga dikatakan bahwa hambatan tekanan terjadi karena adanya hambatan tekanan viskositas (*viscous*  *pressureresistance*) R<sub>PV</sub> dan hambatan gelombang (*wave resistance*) Rw.

Maka hambatan total adalah:

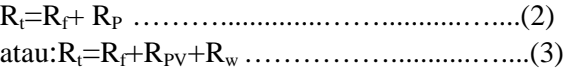

## **2.2 Computational Fluid Dynamic (CFD)**

Konsep dasar penggunaan *software* berbasis *Computational Fluid Dynamic* ini adalah penyelesaian metoda numerik dengan sebuah persamaan fluida yaitu Persamaan Navier-Stokes, dengan prinsip :

- 1. Kekekalan massa
- 2. Kekekalan momentum
- 3. Kekekalan energi

Prinsip fisika ini diaplikasikan pada model dari aliran pada sebaliknya hasil dari aplikasi ini adalah persamaan matematis yang melibatkan yang melibatkan prinsip fisika khusus yang bernama kontinuitas, momentum, dan persamaan energi. Setelah kontinuitas, momentum, dan persamaan energi tersedia bentuk secara khusus akan cocok untuk digambarkan. Pada akhirnya kondisi batas fisika dan pernyataan matematis yang tepat akan dikembangkan berdasarkan persamaan yang harus diselesaikan pada kondisi batas

*Computational Fluid Dynamic* digunakan secara luas untuk memberikan penyelesaian dari masalah secara eksperimen, Dalam eksperimen, tidak dilakukan secara menyeluruh dalam memodelkan situasi sebenarnya, sehingga hal ini tidak merefleksikan secara keseluruhan dalam pemodelan. Dalam pemodelan numerik, jika input data tidak dimasukan dengan kondisi sebenarnya, maka digunakan parameter yang dapat merefleksikan kondisi sebenarnya. Program *Computational Fluid Dynamic* (CFD menggunakan metode *VOF* (*Volume of Fluid*) atau *Finite Different Equation*. Metode ini menggunakan sistem koordinat kartesian dengan menyelesaikan persamaan Navier-Stokes [1, 2, 3].

Hwa Seo [4] dalam jurnalnya membuktikan bahwa fenomena free- surface non-linear seperti contoh ombak yang ekstrim dan tumpahan atau percikan yang keras (violent sloshing) dan tubrukan dari keduanya teradap respon dinamis kapal yang bermuatan dapat disimulasikan dengan perangkat CFD untuk masalah aliran tersebut.

Hasil penelitian Mahmod [5] dalam jurnalnya menunjukkan potensi dan aplikasi CFD dalam perancangan hidrodinamika, bahwa CFD adalah perangkat efektif untuk mendapatkan optimasi lambung kapal yang dapat mengurangi biaya dalam perancangan.

## **3. METODOLOGI PENELITIAN**

Data utama ukuran kapal yang digunakan (Kriso Container Ship) adalah sebagai berikut:

- Length  $(m)$  : 230.0
- Breadth  $(m)$  : 32.2
- Depth  $(m)$  : 19.0
- Draft  $(m)$  : 10.8
- Wetted Surface Area (m<sup>2</sup>) : 9.498.0
- Block Coefficient (Cb): 0,6505
- Speed  $(m/s)$  : 12,3467<br>• Froude Number  $(Fn)$  : 0.26
- Froude Number  $(Fn)$

 Penelitian ini difokuskan pada variasi bentuk haluan menggunakan beberapa parameter dari *Curve Sectional Area* (CSA)*.* Dan kemudian disimulasikan untuk mendapatkan nilai hambatan total paling kecil dan terbesar (Gambar 1). Ujung depan CSA diusahakan memiliki radius sekecil mungkin untuk memberi efek hidrodinamik yang lebih baik. Maka dari itu diperlukan parameterparameter yang akan digunakan untuk melakukan pengujian. Parameter yang dipakai adalah sebagai berikut :

- Parameter tetap :
	- Dimensi properties dari lambung kapal antara lain,
		- 1. Length (LPP) (m)
		- 2. Breadth (B) (m)
		- 3. Draft (T) (m)
		- 4. Displacement (ton)

#### $\triangleright$  Parameter peubah

No parameter keterangan

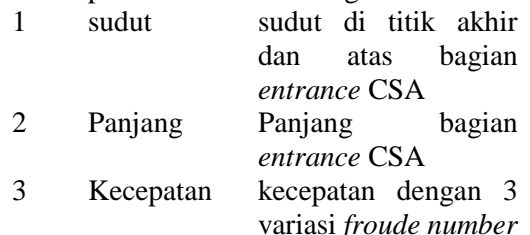

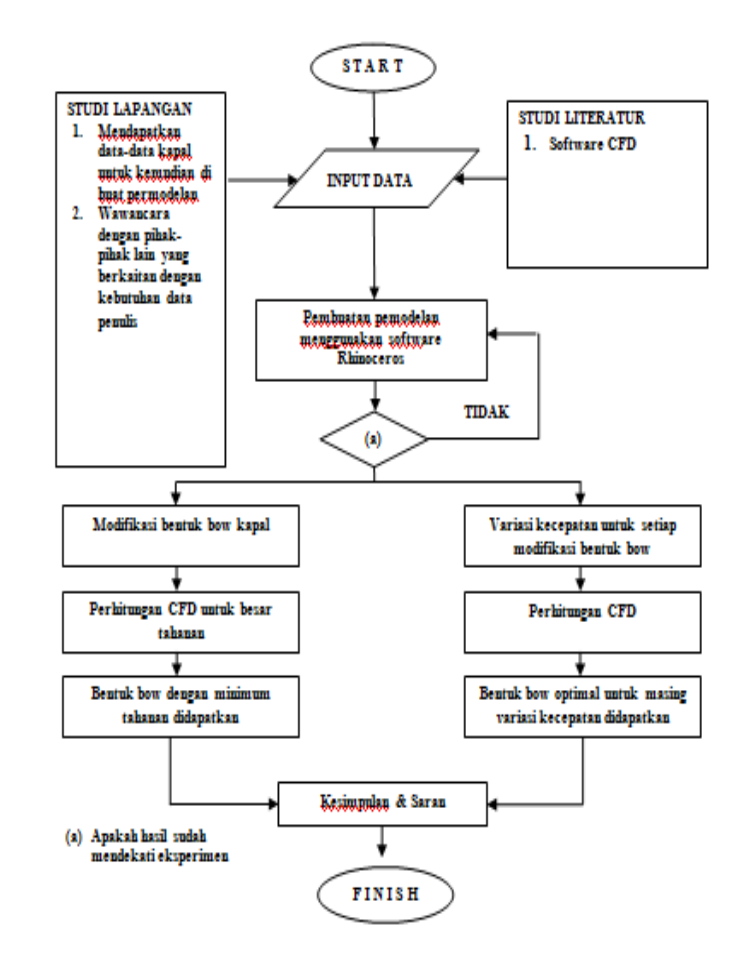

Gambar 1. Metodologi penelitian

## **4. HASIL DAN PEMBAHASAN**

 Penelitian ini merupakan penelitian yang bertujuan untuk mendapatkan desain haluan kapal yang minimal dalam hambatan, yang didapatkan dengan cara mendesain varian bentuk *bow* yang didasarkan pada bentuk CSA kapal, khususnya pada bagian entrance (haluan), sesuai dengan parameter yang akan diselidiki.

 Langkah awal dibuat pemodelan badan kapal dengan bantuan software *Rhinoceros 4.0* (Gambar 2)*.*

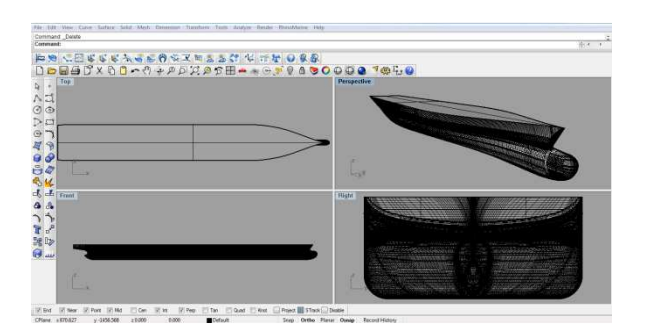

Gambar 2. Pemodelan KCS menggunakan *Rhinoceros 4.0*

 Kemudian membuat beberapa variasi model haluan kapal. Metode yang digunakan adalah kombinasi dari parameter yang digunakan. Parameter untuk variasi bentuk haluan kapal tersebut meliputi parameter sudut atas *entrance*, sudut bawah *entrance*, panjang *entrance*, dan kecepatan (*froude number*) kapal. Kemudian range pada variasi tersebut dibatasi dengan 10% dari ukuran asli parameternya (Tabel 1).

Tabel 1. Hasil kombinasi variasi bentuk haluan kapal berdasarkan CSA

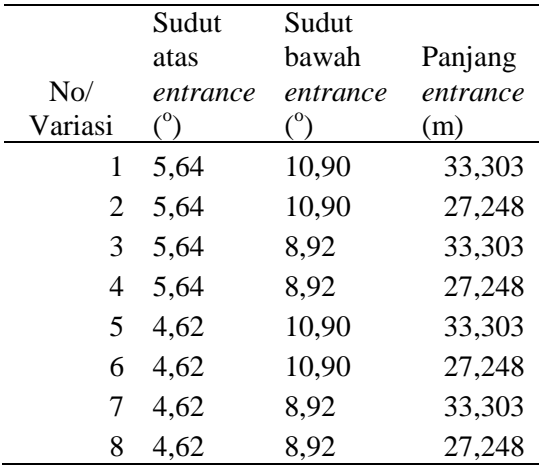

 Dari hasil pembagian 8 model diatas kemudian model dibuat pada software *Rhinoceros 4.0.* disini model kapal dibuat sesuai dengan luasan yang terhitung pada masing-masing variasi. Luasan tersebut dibuat sesuai dengan metode *Scheltema De Heere* yang mensinkronkan antara luasan per stasion pada bagian *entrance* CSA dengan bentuk Body Plan kapal. Berikut adalah tampilan Body Plan setelah modifikasi pada Gambar 3 – Gambar 10.

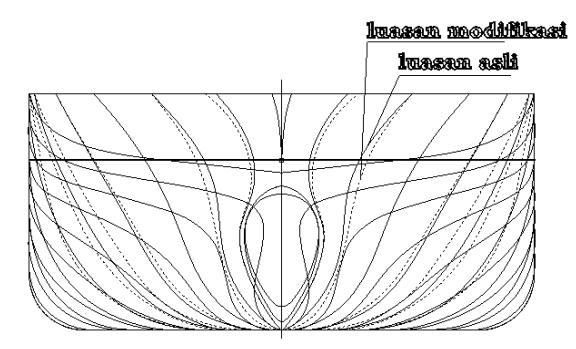

Gambar 3. Body Plan model 1 dan Body Plan asli

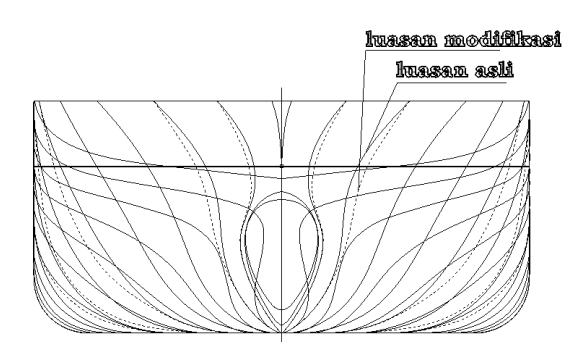

Gambar 4. Body Plan model 2 dan Body Plan asli

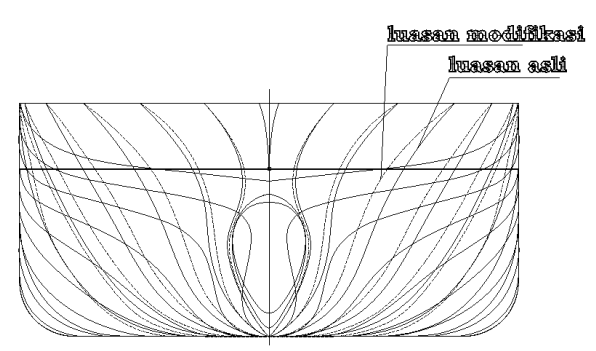

Gambar 5. Body Plan model 3 dan Body Plan asli

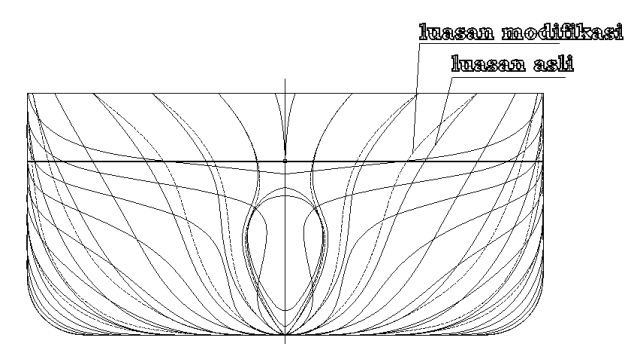

Gambar 6. Body Plan model 4 dan Body Plan asli

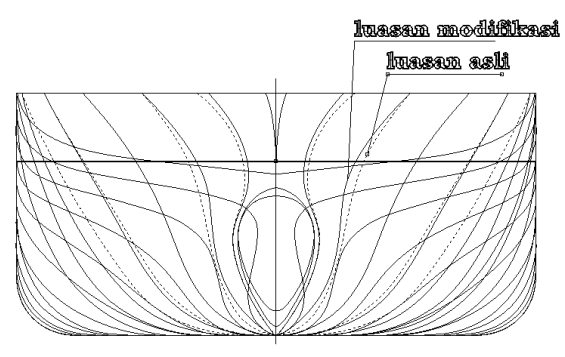

 Gambar 7. Body Plan model 5 dan Body Plan asli

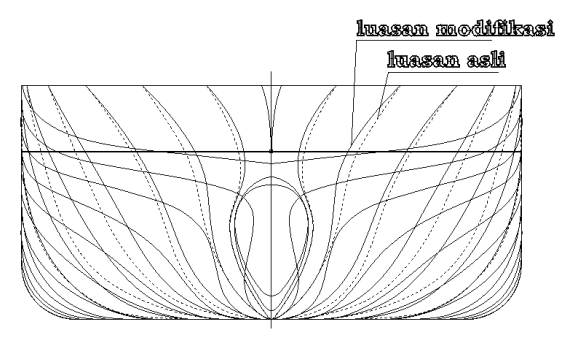

Gambar 8. Body Plan model 6 dan Body Plan asli

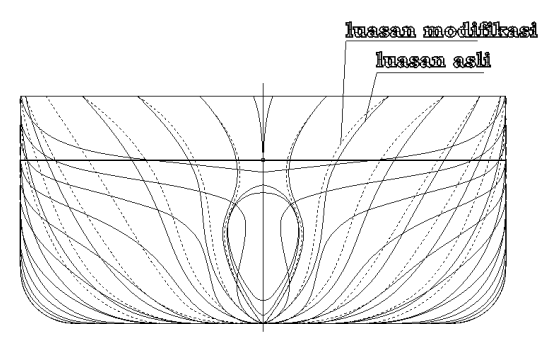

Gambar 9. Body Plan model 7 dan Body Plan asli

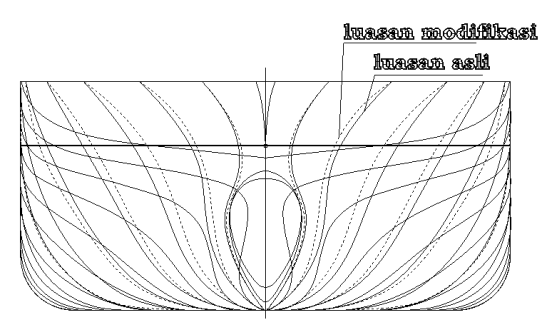

Gambar 10. Body Plan model 8 dan Body Plan asli

Kemudian dari 8 model diatas akan diuji menggunakan 3 macam kecepatan berbeda dengan cara merubah *froude numbernya*, yaitu: 0,22; 0,26; 0,30.

#### **4.1 Simulasi CFD**

 Proses simulasi numerik pada CFD dimulai dari pembuatan model badan kapal dalam bentuk file .stp yang berasal dari *file export* program *Rhinoceros* sehingga model dapat digunakan. Model yang digunakan haruslah solid, maka dari itu dari sekian *curve* yang terbentuk haruslah digabungkan sehingga dapat dijadikan bentuk *surface*. Dari beberapa *surface* yang terbentuk dari keseluruhan model

#### **KAPAL- Vol. 11, No. 1 Februari 2014** 44

kapal dapat dijadikan sebuah suatu bentuk tertutup rapat yang bisa disebut *solid*, dengan cara men-*joint* seluruh *surface* (Gambar 11).

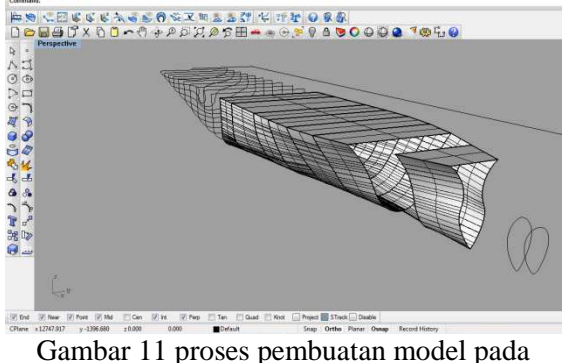

Software *Rhinoceros* 

 Langkah simulasi numerik pada ANSYS 12.0 ini menggunakan perhitungan solver *Fluid Flow Analys* (CFX). Secara garis besar langkah – langkah simulasi numerik pada solver ini dibagi menjadi beberapa tahapan antara lain :

- *a. Geometry*
- *b. Mesh*
- *c. Setup*
- *d. Solution*
- *e. Result*

*Geometry* merupakan langkah awal dimana pengecekan *solid* tidaknya model. Pada tahap ini juga dilakukan pembuatan kolam tempat pengujian (*domain*). Pada tahap ini perintah yang digunakan adalah file > import external geometry file > enter file model > OK > generate. Model akan *solid* apabila muncul tanda balok. Apabila tanda bendera yang muncul, berarti model masih terbuka atau tidak *solid* (Gambar 12).

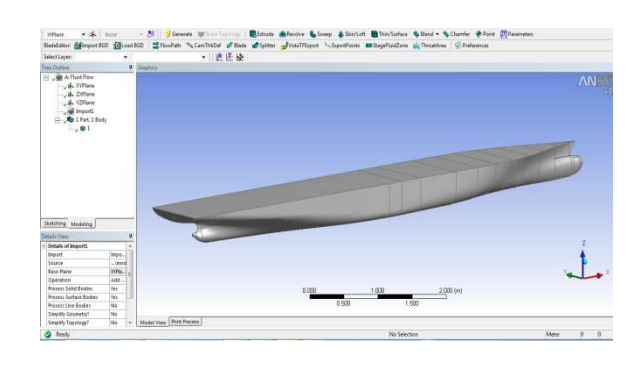

Gambar 12. Model *solid*

 Apabila model bisa digunakan maka akan muncul keterangan *ready*. Langkah selanjutnya pembuatan kolam tempat pengujian. Kemudian pembuatan *free surface*, yang memisahkan antara air dan udara (Gambar 13).

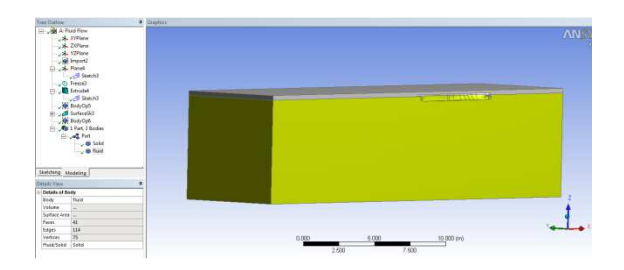

Gambar 13. Free Surface kolam pengujian pada tahap Geometry

 Tahap selanjutnya adalah pada *mesh*. Selanjutnya dalam tahap ini terbagi menjadi beberapa langkah, yaitu :

- *a. Virtual Topology*
- *b. Regions*
- *c. Mesh*

*Virtual Topology* adalah dimana kapal akan terbagi menjadi beberapa bagian, semua bagian tersebut terdiri dari 2 macam yaitu *face* dan *edge*. Kemudian penentuan *Regions*. Disini akan membagi *boundary* antara kapal dan kolam, karena semua bagian akan di-*mesh*. Dan terakhir adalah langkah *meshing*. *Meshing* dibagi menjadi beberapa sub, antara lain adalah *spacing, controls,* dan *inflation*. *Spacing* adalah penentuan besar, sudut, radius, *expansion* dan lokasi *meshing*. Bentuk *meshing* yang digunakan antara lain adalah *tetrahedra, pyramids* dan *prism* (Gambar 14). Pemilihan bentuk *meshing* disesuaikan dengan lokasinya. Jumlah elemen total *mesh* untuk setiap model dapat dilihat pada Tabel 2 – Tabel 9.

 Tahap *mesh* adalah tahap yang paling rumit. Apabila terjadi kesalahan sedikit pun, meshing akan berhenti dan gagal. Bila hal ini terjadi maka dalam tahap ini harus diulang. Maka disarankan agar teliti dan cermat. Semakin besar jumlah elemen *meshing* maka hasil *meshing* akan semakin halus dan bisa mendapatkan hasil yang lebih akurat. Namun perlu diingat bahwa semaikn besar elemen yang dibuat, dalam proses simulasi numerik akan semakin berat dan berlangsung lama.

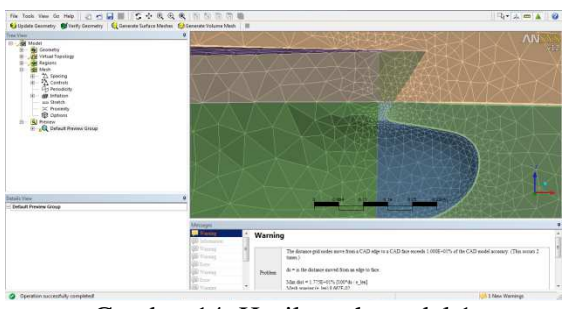

Gambar 14. Hasil mesh model 1

![](_page_5_Picture_365.jpeg)

|   | No Nama      | Jumlah  |
|---|--------------|---------|
|   | 1 Nodes      | 355432  |
|   | 2 Tetrahedra | 1105549 |
|   | 3 Pyramids   | 756     |
| 4 | Prims        | 296016  |
|   | Total elemen | 1402321 |

Tabel 3. Statistik mesh model 2:

![](_page_5_Picture_366.jpeg)

![](_page_5_Picture_367.jpeg)

![](_page_5_Picture_368.jpeg)

![](_page_5_Picture_369.jpeg)

![](_page_5_Picture_370.jpeg)

Tabel 6. Statistik mesh model 5:

| No.          | - Nama       | Jumlah  |
|--------------|--------------|---------|
| $\mathbf{1}$ | <b>Nodes</b> | 760630  |
| $2^{\circ}$  | Tetrahedra   | 953550  |
| 3            | Pyramids     | 8063    |
|              | Prims        | 1141626 |
|              | Total elemen | 2103239 |

Tabel 7. Statistik mesh model 6:

|             | No Nama      | Jumlah  |
|-------------|--------------|---------|
| $1 \quad$   | <b>Nodes</b> | 711722  |
| $2^{\circ}$ | Tetrahedra   | 812000  |
|             | 3 Pyramids   | 6333    |
|             | Prims        | 1096389 |
|             | Total elemen | 1914722 |

Tabel 8. Statistik mesh model 7:

|                       | No Nama      | Jumlah  |
|-----------------------|--------------|---------|
| 1                     | <b>Nodes</b> | 771912  |
| $\mathcal{D}_{\cdot}$ | Tetrahedra   | 947500  |
| 3                     | Pyramids     | 6453    |
| 4                     | Prims        | 1133375 |
|                       | Total elemen | 2087328 |

Tabel 9. Statistik mesh model 8:

![](_page_6_Picture_317.jpeg)

 Tahap *setup* adalah tahapan yang dilakukan setelah *mesh* berhasil dilakukan. *Setup* merupakan tahapan yang berisi tentang penentuan hal – hal yang berkaitan dengan simulasi. Ditahap ini pembuatan domain dilakukan dengan penentuan arah aliran fluida pada saat simulasi. Domain tersebut dinamakan sesuai dengan tempat dan arahnya, yaitu *top, symetri, outlet, inlet, side, bottom* dan *hull*. Disini juga ditentukan tingkat error simulasi. Tingkat error yang dipilih, yaitu 0,0004 (Gambar 15).

![](_page_6_Figure_9.jpeg)

Gambar 15. Domain pada setup

 Setelah *setup* selesai di program, tahap selanjutnya adalah *solution*. Dalam tahap ini proses perhitungan (*running*) dilakukan berupa literasi dari persamaan dasar dinamika fluida pada CFD sampai diperoleh kondisi konvergen (Gambar 16).

![](_page_6_Figure_12.jpeg)

Gambar 16. Grafik perhitungan (*running*) yang konvergen

 Setelah proses *running* atau simulasi selasai maka hasilnya dapat kita lihat di tahap *post*. Pada tugas akhir ini hasil yang diinginkan berupa nilai hambatan kapal (*force*), model dan pola aliran gelombang seperti tampak pada Gambar 17.

![](_page_6_Figure_15.jpeg)

Gambar 17. Hasil yang diperoleh pada tahap *post*

#### **4.2 Hasil variasi parameter peubah**

## **4.2.1 Validasi Hasil Uji Model**

 Pada penelitian ini untuk memvalidasi hasil dari uji model, menggunakan software hasil uji *laboratorium hydrodinamik*a yang sudah ada. Validasi digunakan untuk menentukan *boundary condition* yang tepat untuk digunakan pada *boundary condition* pada saat menganalisa hasil modifikasi *bow* menggunakan *software* berbasis CFD. Adapun *maximal error* untuk validasi antara CFD dengan uji hasil laboratorium adalah 5%.

Tabel 10. Perbandingan hasil CFD dan eksperimen

|                             | Experiment CFD Selisih |                         |
|-----------------------------|------------------------|-------------------------|
|                             |                        |                         |
| $\frac{C_T x}{10^{-3}}$     | 3.560                  | $3,506$ $0,054(1,51\%)$ |
|                             |                        |                         |
| $C_F X$<br>10 <sup>-3</sup> | 2,828                  | 2,958 0,130(4,59%)      |
|                             |                        |                         |

 Tabel 10 dapat dilihat bahwa hasil Ct adalah 0,00350598, hasil tersebut masuk dalam kiteria *error* dibawah 5% dari hasil uji laboratorium hirodinamika yaitu 0,003596, jadi selisihnya 0,000054 atau 1,51 %. Sedangkan untuk hasil *Cf* yang didapatkan pada CFD untuk kapal pertama atau model asli adalah 0,0028284, hasil tersebut masuk dalam kiteria *error* dibawah 5% dari hasil uji laboratorium hirodinamika yaitu 0,0029585, jadi selisihnya 0,00013 atau 4,59 %.

#### **4.2.2 Perhitungan hambatan total terkecil pada** *fn* **0,26 atau kecepatan 23,98 knot**

 Pada simulasi fn 0,26 didapatkan nilai hambatan total terkecil dari model 5 adalah 208,534 KN. Selisihnya 2,127 KN lebih kecil 1,01 % hambatan totalnya dibandingkan model originalnya yaitu 210,661 KN. Sedangkan pola gelombangnya dapat dilihat pada Gambar 18.

![](_page_7_Figure_8.jpeg)

Gambar 18. Pola gelombang pada model 5 di Fn 0,26

#### **4.2.3 Perhitungan hambatan total terkecil pada kecepatan variasi** *fn* **0,22 (20,25 knot) dan** *fn* **0,30 (27,63 knot)**

 Pada simulasi didapatkan besarnya nilai hambatan terkecil pada variasi kecepatan dengan menggunakan fn 0,22 dan fn 0,30. Pada fn 0,22 didapatkan nilai hambatan total 184,804 KN pada simulasi model 5 dan hasil hambatan total dari model original adalah 190.243 KN. Selisihnya 5,439 KN lebih kecil 2,86 % hambatan totalnya dibandingkan model original. Pola gelombangnya dapat dilihat pada Gambar 19. Kemudian pada fn 0,30 didapatkan nilai hambatan total 271,903 KN pada simulasi model 3 dan hasil hambatan total dari model original adalah 331.665 KN. Selisihnya 59,762 KN lebih kecil 18,02 % hambatan totalnya dibandingkan model original. Pola gelombangnya dapat dilihat pada Gambar 20.

![](_page_7_Figure_12.jpeg)

Gambar 19. Pola gelombang pada model 5 di Fn 0,22

![](_page_8_Picture_0.jpeg)

Gambar 20. Pola gelombang pada model 3 di Fn 0,30

# **5. KESIMPULAN DAN SARAN**

Berdasarkandari hasil perhitungan dan analisis yang dilakukan dengan CFD didapatkan kesimpulan nilai hambatan total sebagai berikut;

- 1. Didapatkan besarnya nilai hambatan total yang mendekati antara model yang menggunakan perhitungan model CFD dengan hasil eksperimen pengujian towing tank. Hasil CT yang didapatkan pada CFD untuk kapal pertama atau model asli adalah 0,00350598, hasil tersebut masuk dalam kiteria error dibawah 5% dari hasil uji laboratorium hirodinamika yaitu 0,003596, jadi selisihnya 0,000054 atau 1,51 %. Sedangkan untuk hasil CF yang didapatkan pada CFD untuk kapal pertama atau model asli adalah 0,0028284, hasil tersebut masuk dalam kiteria error dibawah 5% dari hasil uji laboratorium hirodinamika yaitu 0,0029585, jadi selisihnya 0,00013 atau 4,59 %.
- 2. Didapatkan nilai hambatan total dari model 5 adalah 208,534 KN. Selisihnya 2,127 KN lebih kecil 1,01 % hambatan totalnya dibandingkan model originalnya yaitu 210,661 KN.

3. Didapatkan besarnya nilai hambatan terkecil pada variasi kecepatan dengan menggunakan fn 0,22 dan fn 0,30. Pada fn 0,22 didapatkan nilai hambatan total 184,804 KN pada simulasi model 5 dan hasil hambatan total dari model original adalah 190.243 KN. Selisihnya 5,439 KN lebih kecil 2,86 % hambatan totalnya dibandingkan model original. Kemudian pada fn 0,30 didapatkan nilai hambatan total 271,903 KN pada simulasi model 3 dan hasil hambatan total dari model original adalah 331.665 KN. Selisihnya 59,762 KN lebih kecil 18,02 % hambatan totalnya dibandingkan model original.

## **DAFTAR PUSTAKA**

- [1] Anderson. D*., Computational Fluid Dynamic,* Department of Aerospace engineering University of Mayland, 1995.
- [2] Barkhudarov, *Lagrangian VOF advection Method for Flow- 3D* Flow Science,Inc FSI-03-TN63-R, 2004
- [3] Harnita. Studi Pengaruh Bentuk Bulbous Bow Terhadap Tahanan Kapal Layar Motor Tradisional Melalui Uji Model. Universitas Hasanuddin. 4 44-46, 2011.
- [4] Hwa Seo*, Flexible CFD meshing strategi for prediction*.Seoul university, korea, 2010
- [5] Mahmood, Shadid, *Computational Fluid Dynamics Based Bulbous Bow Optimization Using a Genetic AIgorithm*. Harbin University. 5 4-5, 2012.